# Rhythm Paradise™ Megamix

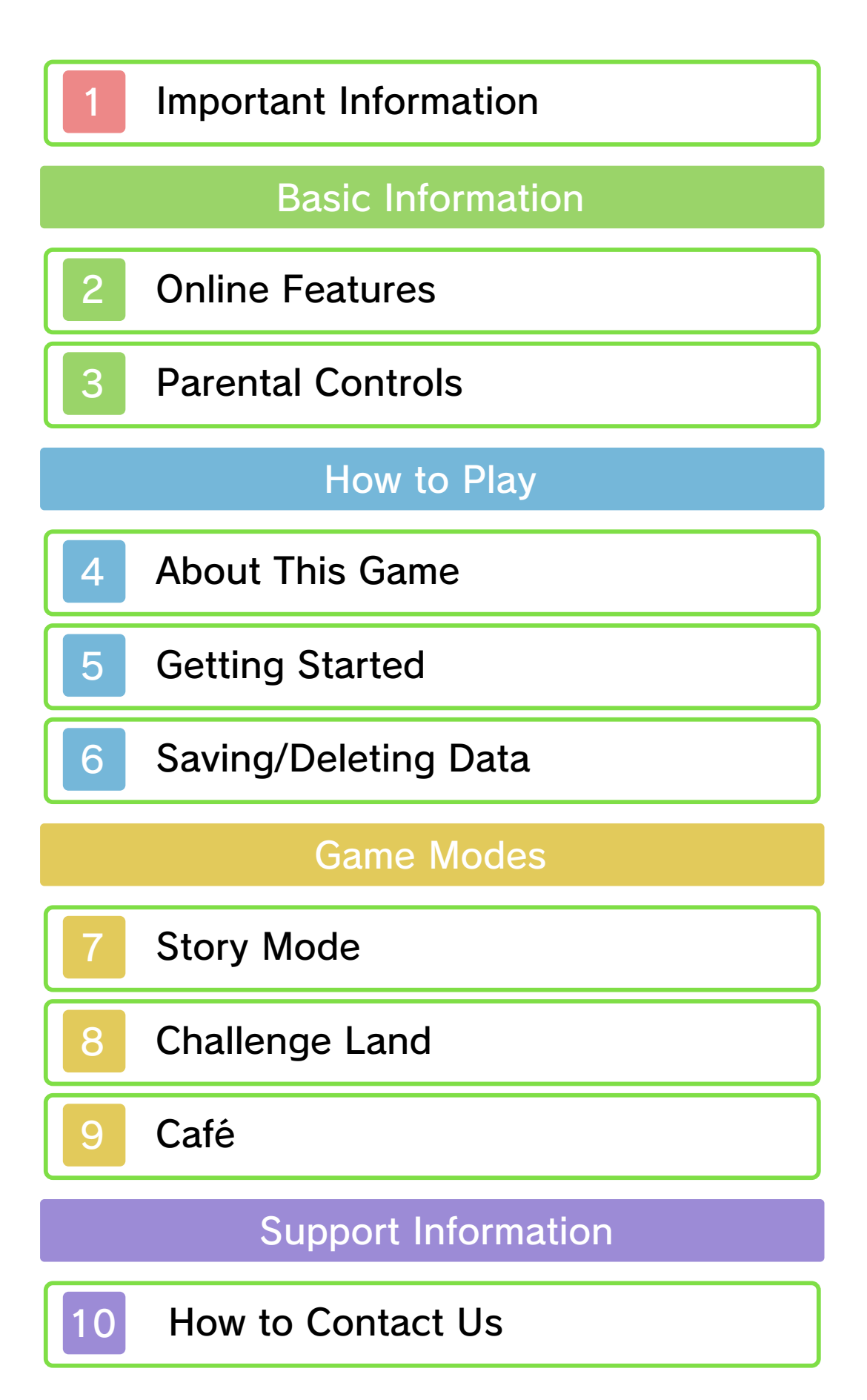

Please read this manual carefully before using this software. If the software is to be used by young children, the manual should be read and explained to them by an adult.

- $\blacklozenge$  Unless stated otherwise, any references to "Nintendo 3DS" in this manual apply to all systems in the Nintendo 3DS™ family.
- $\blacklozenge$  When playing on a Nintendo 2DS™ system, features which require closing the Nintendo 3DS system can be simulated by using the sleep switch.

# A IMPORTANT

Important information about your health and safety is available in the Health and Safety Information application on the HOME Menu. You should also thoroughly read the Operations Manual, especially the "Health and Safety Information" section, before using Nintendo 3DS software.

#### Language Selection

The in-game language depends on the one that is set on the system. This title supports five different languages: English, German, French, Spanish and Italian. If your Nintendo 3DS system language is set to one of these, the

same language will be displayed in the software. If your Nintendo 3DS system is set to another language, the in-game default language will be English.

For instructions about how to change the system language, please refer to the System Settings electronic manual.

## Age Rating Information

For age rating information for this and other software, please consult the relevant website for the age rating system in your region.

www.pegi.info PEGI (Europe):

USK (Germany): www.usk.de

Classification Operations Branch (Australia): www.classification.gov.au

OFLC (New Zealand): www.classificationoffice.govt.nz

Russia: minsvyaz.ru/ru/documents/

# **Advisories**

This software (including any digital content or documentation you download or use in connection with this software) is licensed by Nintendo only for personal and non-commercial use on your Nintendo 3DS system. Your use of any network services of this software is subject to the Nintendo 3DS Service User Agreement and Privacy Policy, which includes the Nintendo 3DS Code of Conduct.

Unauthorised reproduction or use is prohibited.

This software contains copy protection technology to prevent reproduction and copying of content.

Your Nintendo 3DS system and software are not designed for use with any existing or future unauthorised technical modification of the hardware or software or the use of any unauthorised device in connection with your Nintendo 3DS system.

After the Nintendo 3DS system or any software is updated, any existing or future unauthorised technical modification of the hardware or software of your Nintendo 3DS system, or the use of any unauthorised device in connection with your Nintendo 3DS system, may render your Nintendo 3DS system permanently unplayable. Content deriving from the unauthorised technical modification of the hardware or software of your Nintendo 3DS system may be removed.

This software, instruction manual and other written materials

accompanying the software are protected by domestic and international intellectual property laws.

©2015-2016 Nintendo Co., Ltd. ©2015-2016 Tsunku♂

Trademarks are property of their respective owners. Nintendo 3DS is a trademark of Nintendo.

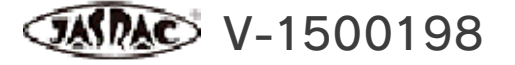

**CJRC 0017349JRCL** 

CTR-P-BPJP-00

## **Online Features**

This software allows you to send play data to Nintendo. For more information, see the Café section (p. 9).

◆ For information about connecting your Nintendo 3DS system to the internet, refer to the Operations Manual.

Network™. This software supports Nintendo

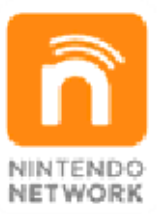

content and much more! world, download new add-on with other players all over the service which allows you to play Nintendo Network is an online

#### Online Precautions

**• If you post, send or otherwise** make available any information or content through wireless communication please make sure not to include any information that can be used to identify you personally, such as your name, email address, your address or your telephone number, as others may be allowed to see such information and content. In particular, when choosing a user name or nickname for your Mii™

characters, please do not use your real name as others may be able to view your user name and the nicknames of your Mii characters when using wireless communication.

● Friend codes are a part of a system that allows you to establish a friendship with other users, so that you can play, communicate and interact with people you know. If you exchange friend codes with strangers, there is a risk that you could receive information or messages with offensive language or inappropriate content and that strangers may see information about you that you do not want strangers to see. We therefore recommend that you do not give your friend codes to people you don't know.

● Do not engage in harmful, illegal, offensive or otherwise inappropriate activity that might cause problems for other users. In particular, do not post, send or otherwise make available any information or content that threatens, abuses or harasses other persons, infringes on the rights of others (such as copyrights, portrait rights, privacy rights, rights of publicity or trademarks) or that may make other people feel uncomfortable. In particular, when sending,

posting or making available photos, images or videos displaying other people, make sure to obtain their permission beforehand. If inappropriate conduct is reported or confirmed, you may be subject to penalties such as being banned from the Nintendo 3DS Services.

● Please note that Nintendo servers may become temporarily unavailable without prior notice due to maintenance following any problems, and online services for certain software may be discontinued.

You can use the following Parental Controls setting to restrict certain features of this software.

- ◆ For more information about Parental Controls, refer to the Operations Manual.
- StreetPass

Restricts the sending/receiving of data via StreetPass.

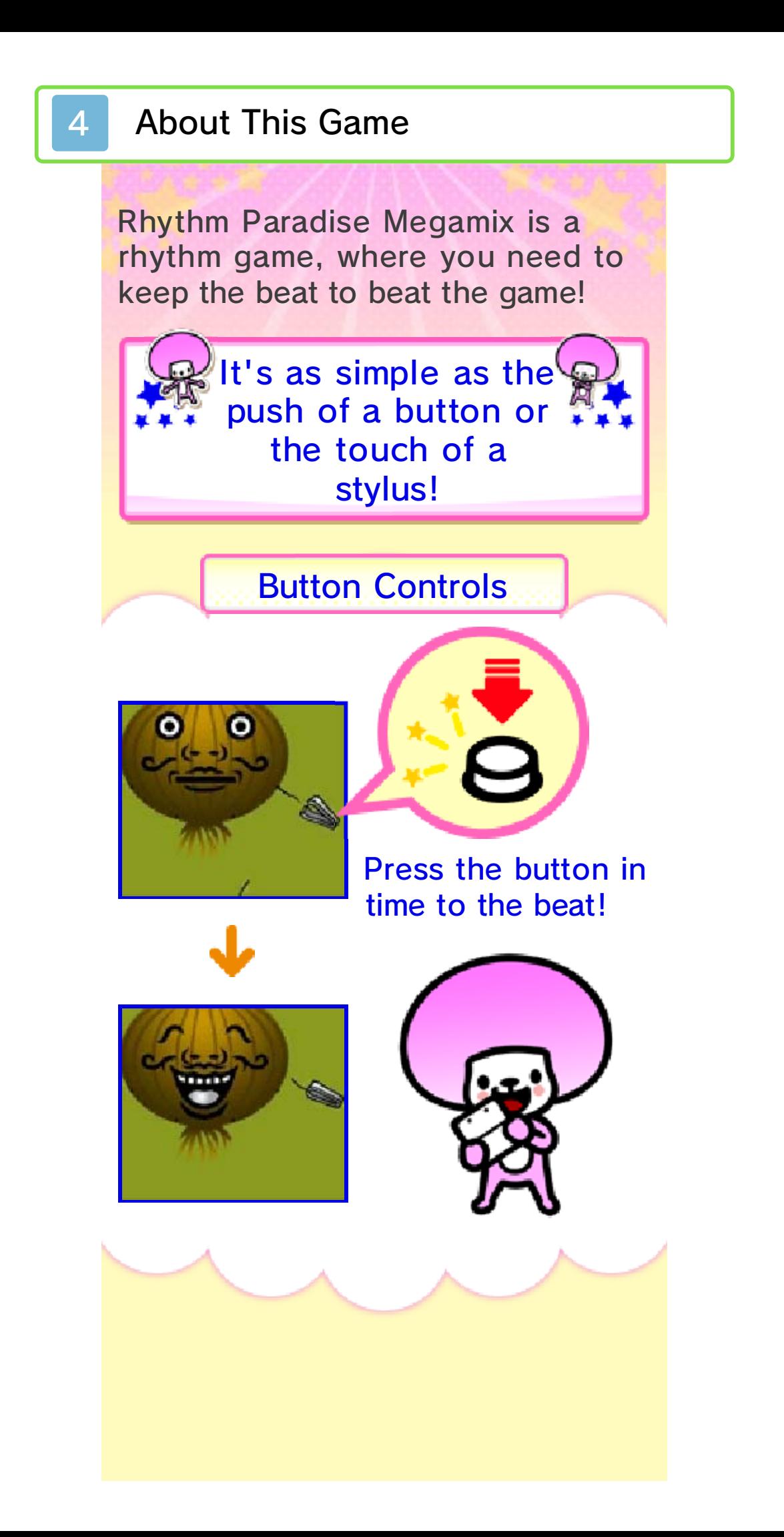

# Stylus Controls  $\bullet$  $\bullet$ Touch the screenin time to the beat!

◆ Select your preferred controls in "Settings" in the Café (p. 9).

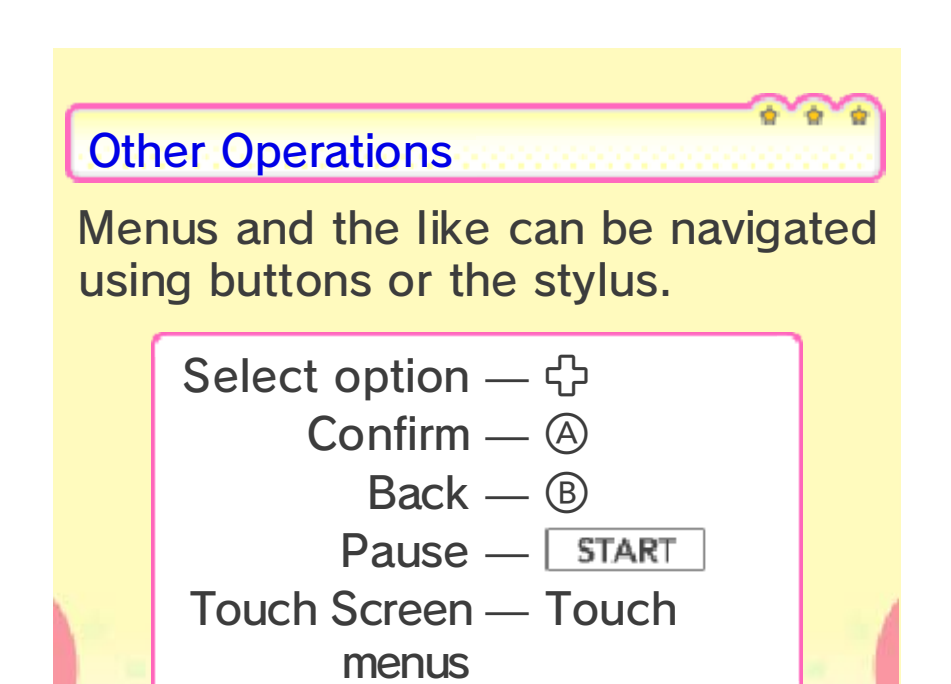

# 5 Getting Started

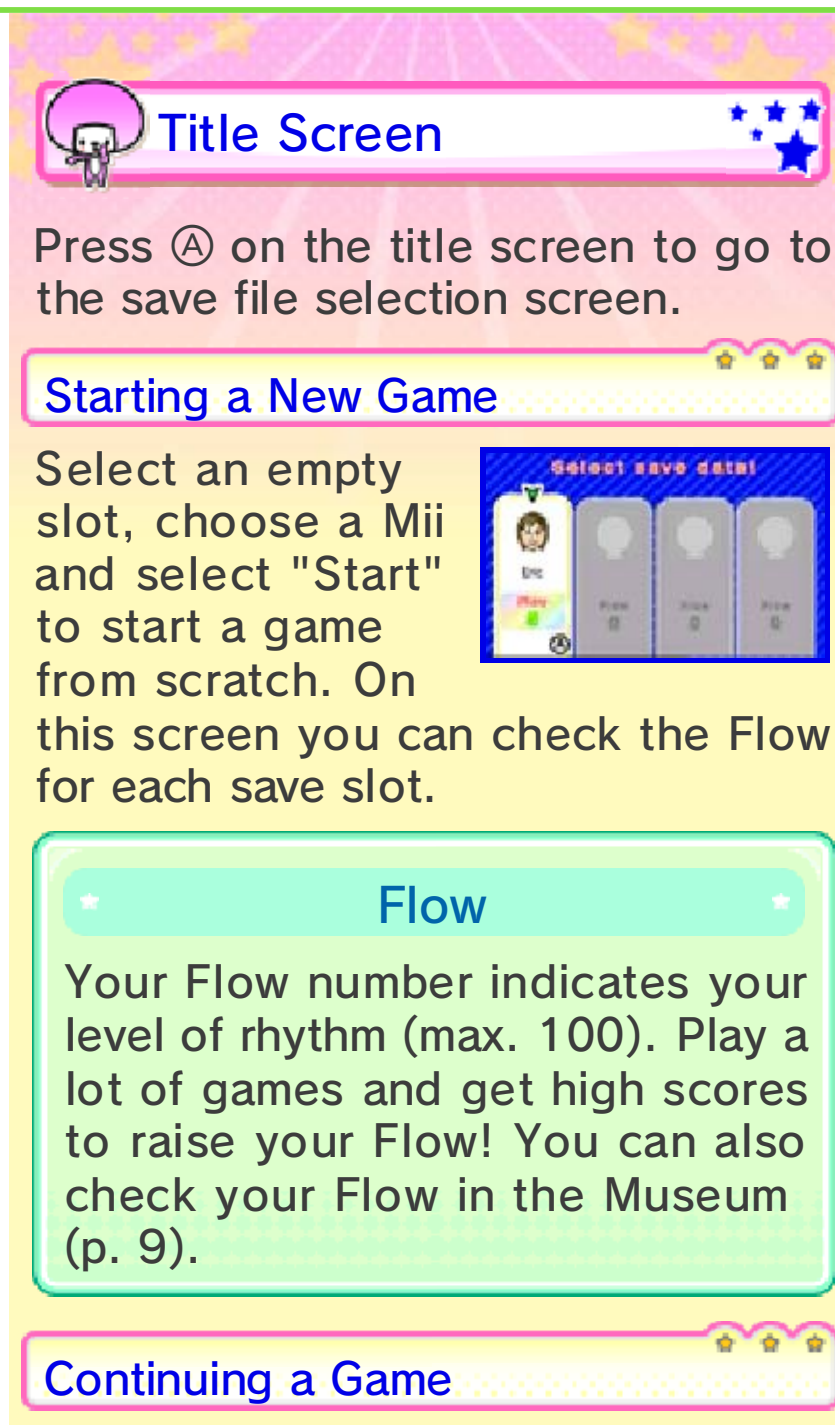

If you have already created save data, select that data and then choose "Start" to continue your game.

◆ After selecting your save data you can change your Mii by selecting "Change Mii".

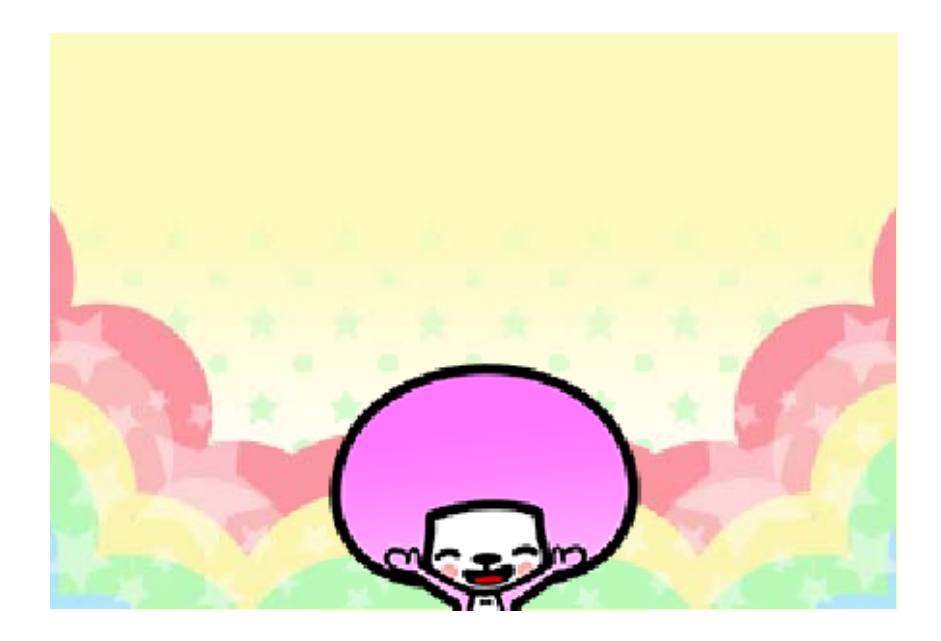

### **6 Saving/Deleting Data**

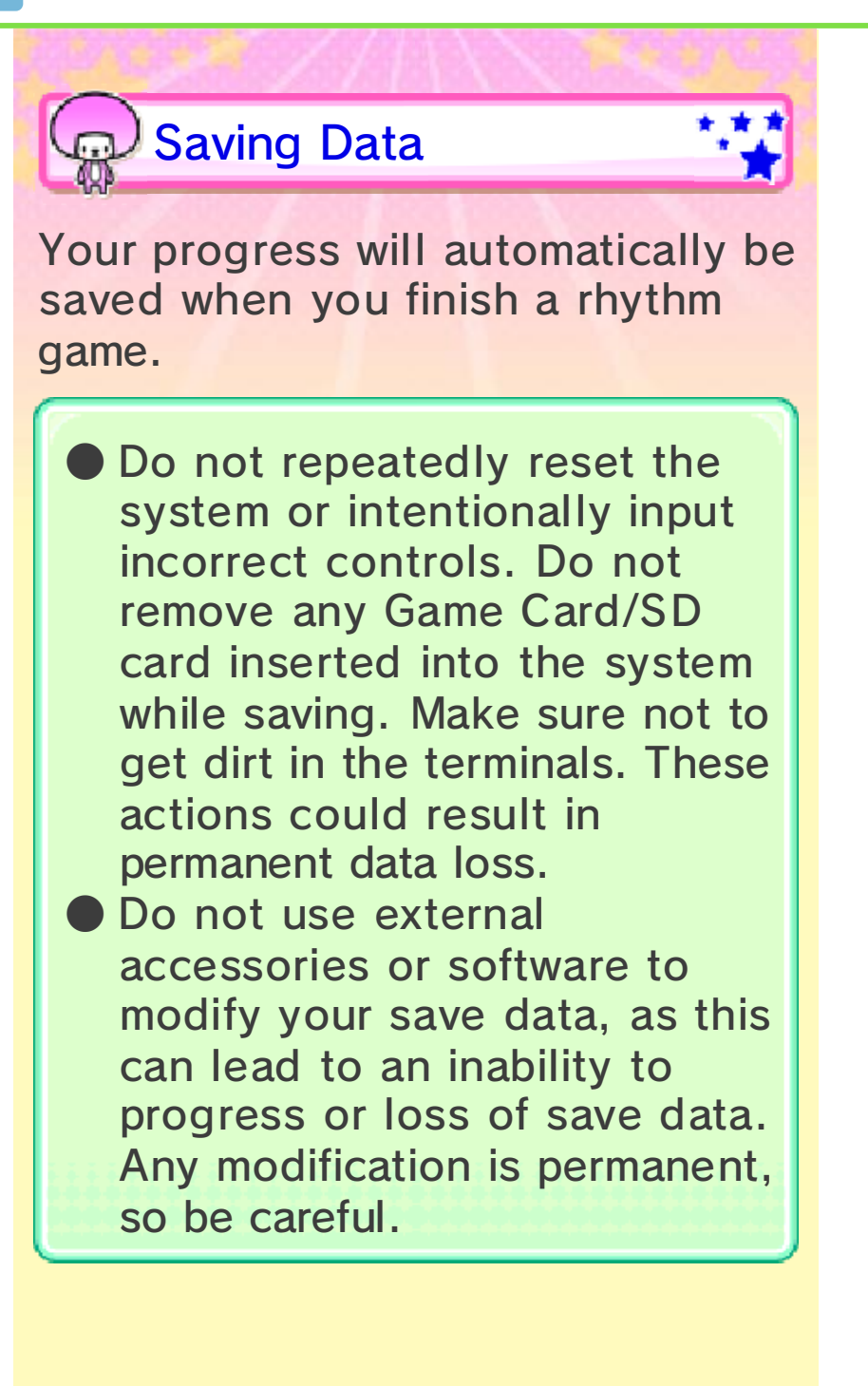

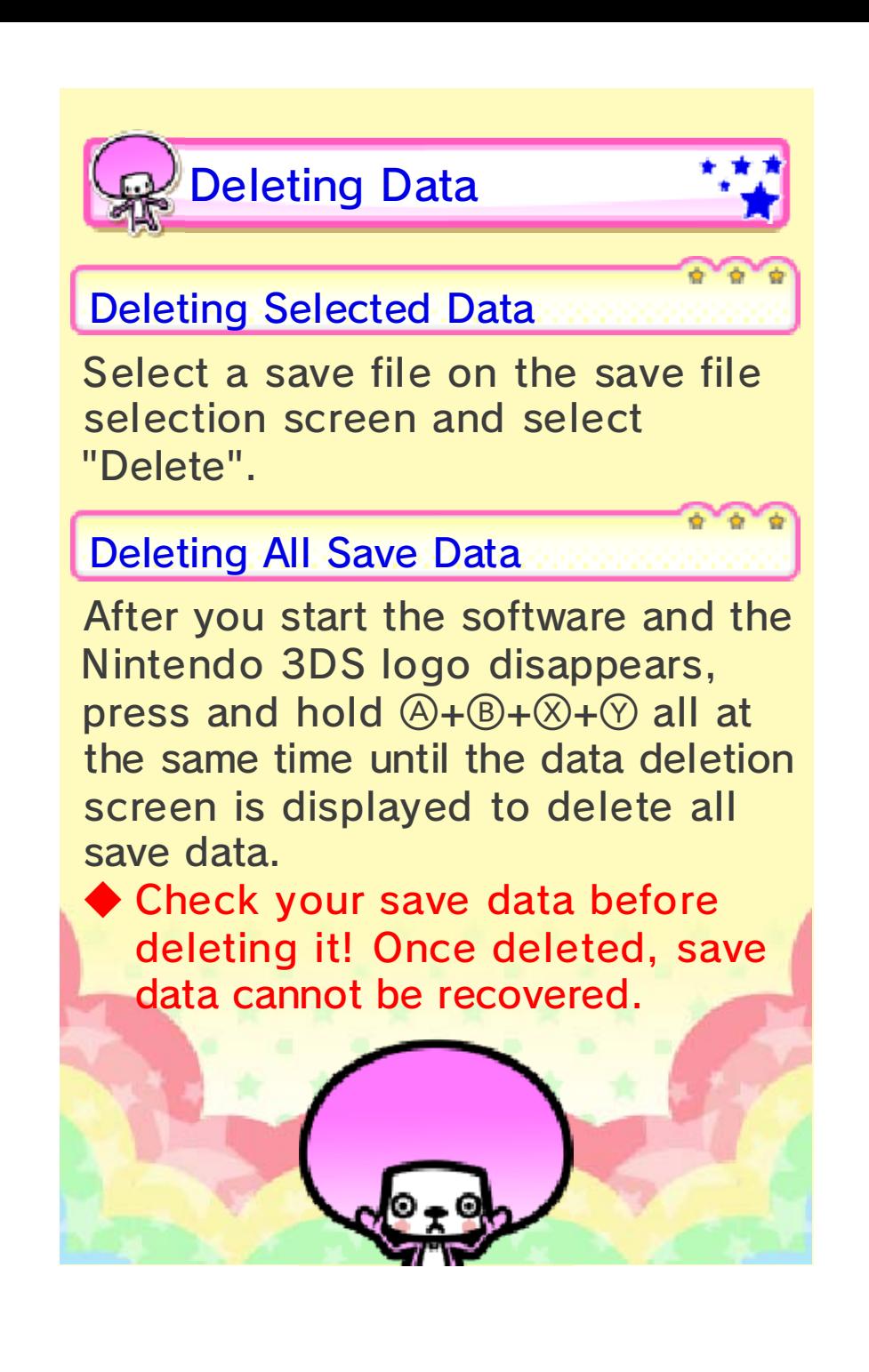

# **Story Mode**

get back home again. various rhythm games and help him you to use your natural flow to beat fallen from the sky, and it's up to A little creature called Tibby has

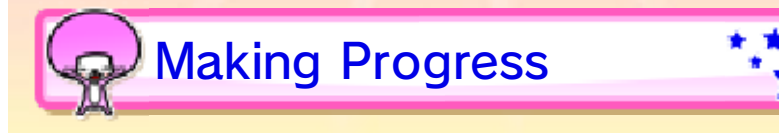

the next game will be unlocked. Similarly, clearing all the rhythm games in a stage will unlock the next stage. Once you've cleared a rhythm game,

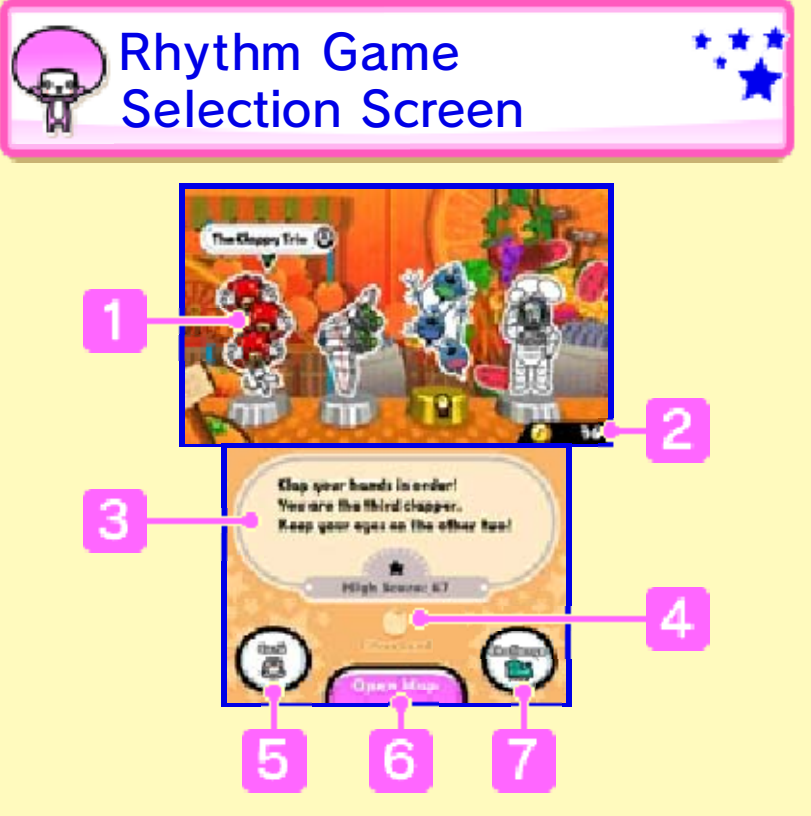

#### **1** Rhythm Game

Select this to start a rhythm game. After clearing a rhythm game, a pedestal will pop up and it will be either silver or gold depending on how well you scored.

# **2** Coin Total

# Rhythm Game Information

Displays a description of the selected rhythm game and your high score. If you've acquired the Skill Star, it will be displayed here as ★.

**4 Stage Name** 

**5** Café (p. 9)

Takes you to the Café.

**6** Open Map

From here you can return directly to previously cleared stages.

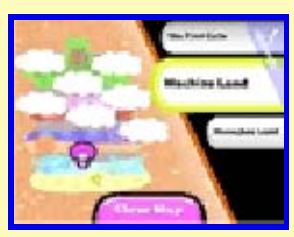

◆ Slide the stylus over the stage names on the right of the Touch Screen to scroll through them.

**7** Challenges (p. 8)

Takes you to Challenge Land.

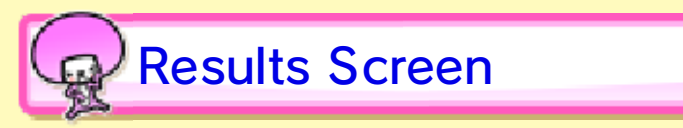

After finishing a rhythm game, you can check your score on the results screen. Your score will fall into one of three categories: Try Again, OK or

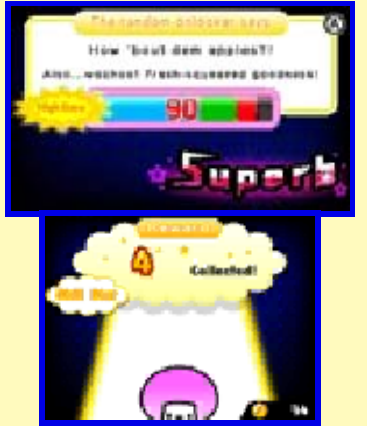

Superb. A score of OK or Superb counts as a passing grade.

# **Coins**

Playing a rhythm game will net you coins as a reward. The number of coins you receive will vary depending on your score, and you can receive extra coins for acquiring a Skill Star or not missing a single beat. You can spend coins in several ways, including on the Gatekeepers' games, at the Shop in the Café and in Challenge Land.

#### **Gates**

where you'll come to Gates, story, you will through the As you progress

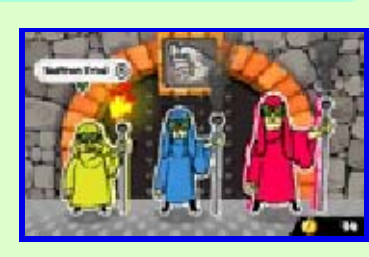

games. Gatekeepers in their rhythm spend coins to challenge the

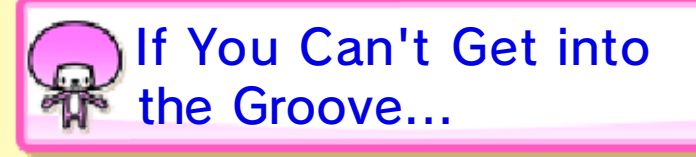

#### Rhythm Help Display

If you're having difficulty getting the hang of the rhythm in the practice mode of a rhythm game, the Rhythm Help Display will appear on the Touch

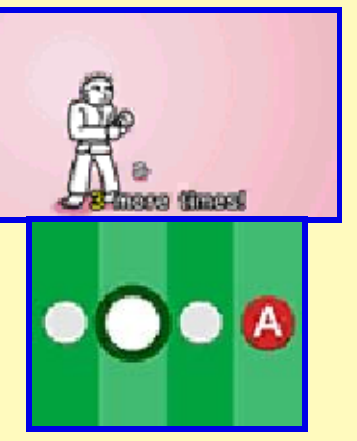

Screen to help you visualise it.

#### **Help From Rupert**

If you fail to clear a rhythm game three times, Rupert wil l He'll let you skip a give you a shout.

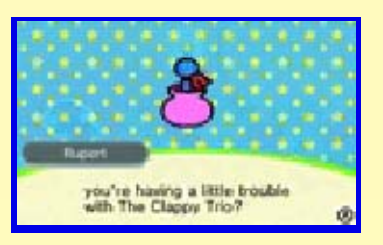

remixes. ◆ Rupert cannot help you skip rhythm game - for a price!

# **Challenge Land**

Challenge Train. including Perfect Campaigns and the various challenges will be unlocked, As you progress through the game,

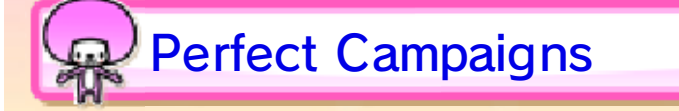

to the left of the Challenges Entrance to take it on. Perfect Campaign, go to the wagon When you're notified of a new

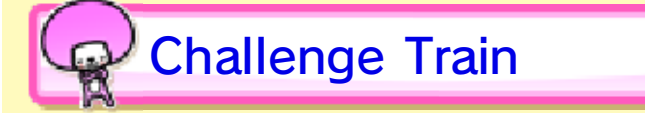

Take on challenges, either on your own or with friends. Selecting "With friends!" will

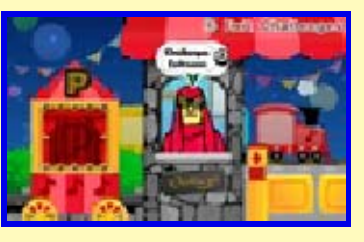

allow you to play with up to three other people. Once you've chosen your team, the leader decides which course to take on. Rhythm games may have different conditions for success, and at the end of the course you'll receive a reward.

#### Playing With Friends

Up to four players can play using wireless communication. At least one player must own a copy of the software.

◆ Players who do not own a copy of the software can play using Download Play.

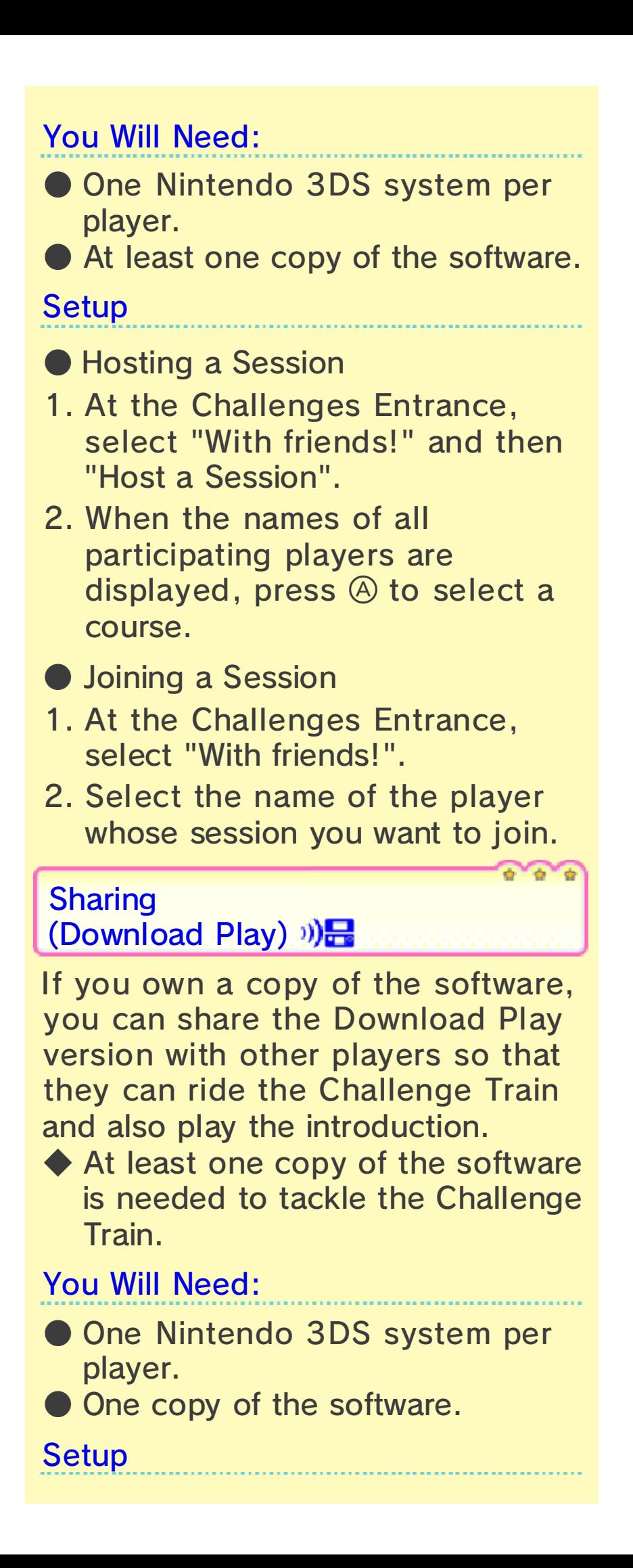

# ● Sharing

- 1. At the entrance to Challenge Land, touch "Sharing (Download Play)" on the Touch Screen.
- 2. Select "Yes!" and then "OK" to share the Download Play version.
- 3. When the name of the player you wish to share with is displayed, select "Send Download Play".
- Receiving
- 1. Select the Download Play icon in the HOME Menu and then touch "Open".
- 2. Select the Nintendo 3DS logo.
- 3. Select the name of the software.
- ◆ You may need to perform a system update. Follow the onscreen instructions to begin the update .

the System Settings application. carry out the system update from connection was unsuccessful, the system update that the If you receive a message during

# Café

Once inside, use **+** to navigate it. the Touch Screen to go to the Café. During story mode, touch "Café" on

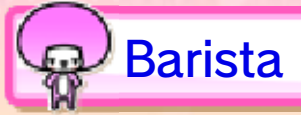

Sometimes you'll

is always ready to

The Café's barista

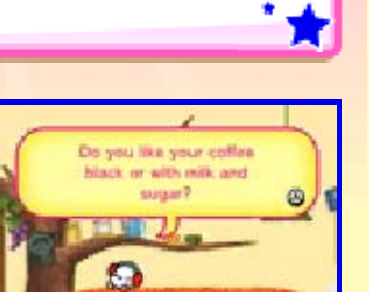

customers sitting at the counter.

◆ When there's a customer present, you'll be able to talk to them instead.

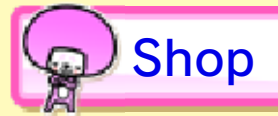

find other

have a chat.

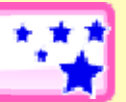

You can spend coins on Rhythm Items or music. You can also exchange Flow Balls you have

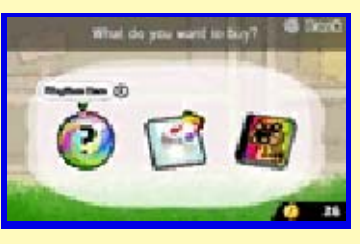

collected for new rhythm games.

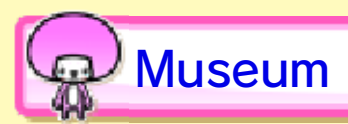

Here you can replay the rhythm games you've already played, and check out your

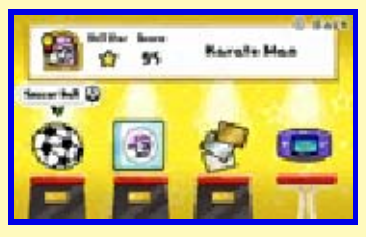

scores, Rhythm Items, music and epilogues. Talk to the curator to take a look at your badges, mascots and memories.

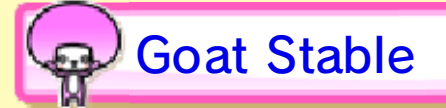

In this game, use  $\odot$ to launch turnips into the pen and feed the goat. The more you feed her, the higher her level will get. Pick turnips from the garden beside the stable.

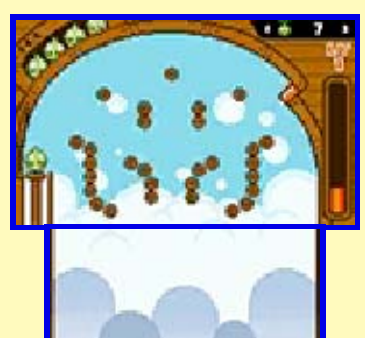

◆ When the goat is out for a walk, play more rhythm games while you wait for her to come back.

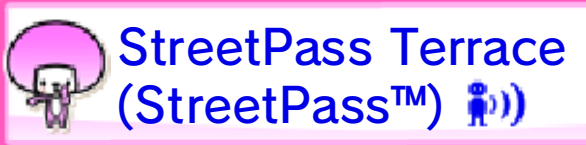

If you have **StreetPass** activated, data will be exchanged automatically when

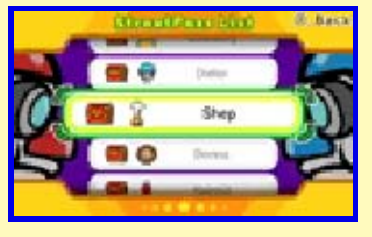

you pass by another player with StreetPass registered for this software. On StreetPass Terrace, you can view a list of players you've encountered via StreetPass. You can select a player to battle in a minigame, and if you defeat a player with a treasure chest you'll get a reward.

- ◆ You can challenge players as many times as you like.
- ◆ Sometimes you'll meet game characters here, too.

Registering StreetPass

You can activate StreetPass the first time you enter StreetPass Terrace.

◆ To deactivate StreetPass for this software, go to the in-game "Settings", then "StreetPass" and select "Change", then "Off".

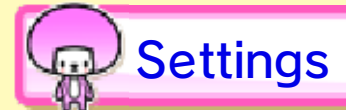

Select "Settings" on the lower screen in the Café to change various game settings. You can also replay the

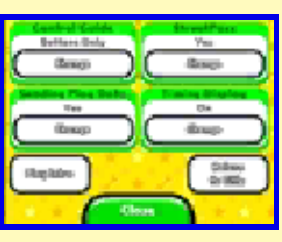

introduction and return to the title screen from here.

Control Guide

Switch between button and stylus controls for rhythm games.

# **StreetPass**

Activate or deactivate StreetPass for this software.

#### (SpotPass) Sending Play Data

You can enable or disable the sending of play data here. If this setting is enabled, the SpotPass feature will periodically connect to the internet (if available) while the system is in Sleep Mode and send your anonymous play data to Nintendo. This will happen even if the software is not running.

◆ Received play data will be used for future product development.

Timing Display

Turn the timing display on or off.

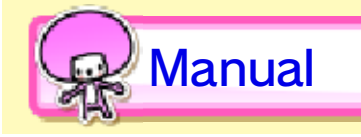

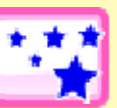

Touch  $\Box$  to open the software manual.

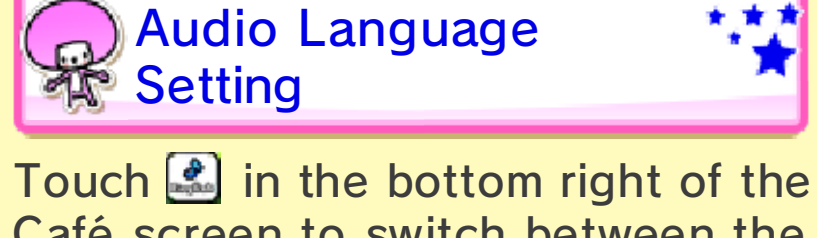

Japanese soundtrack. English soundtrack and the original Café screen to switch between the

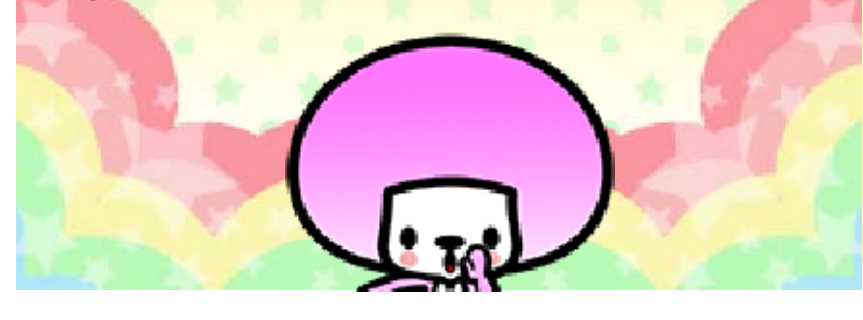

# 10 How to Contact Us

For product information, please visit the Nintendo website at: www.nintendo.com/countryselector

For technical support and troubleshooting, please refer to the Operations Manual for your Nintendo 3DS system or visit: support.nintendo.com